## Message

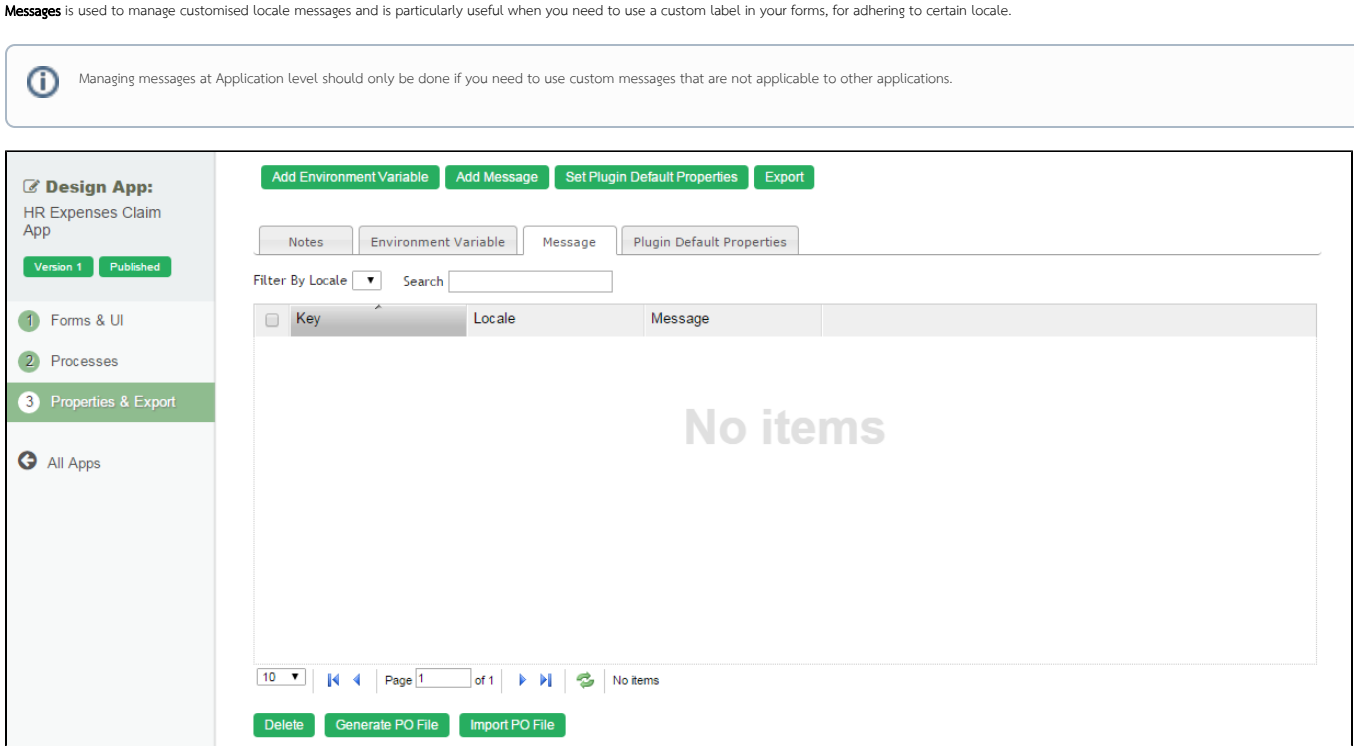

## Figure 1: Properties & Export - Message

 $\overline{a}$ 

Import PO File- Import a .po file to the App.

Generate PO File- Generate a .po file of selected locale in the App.

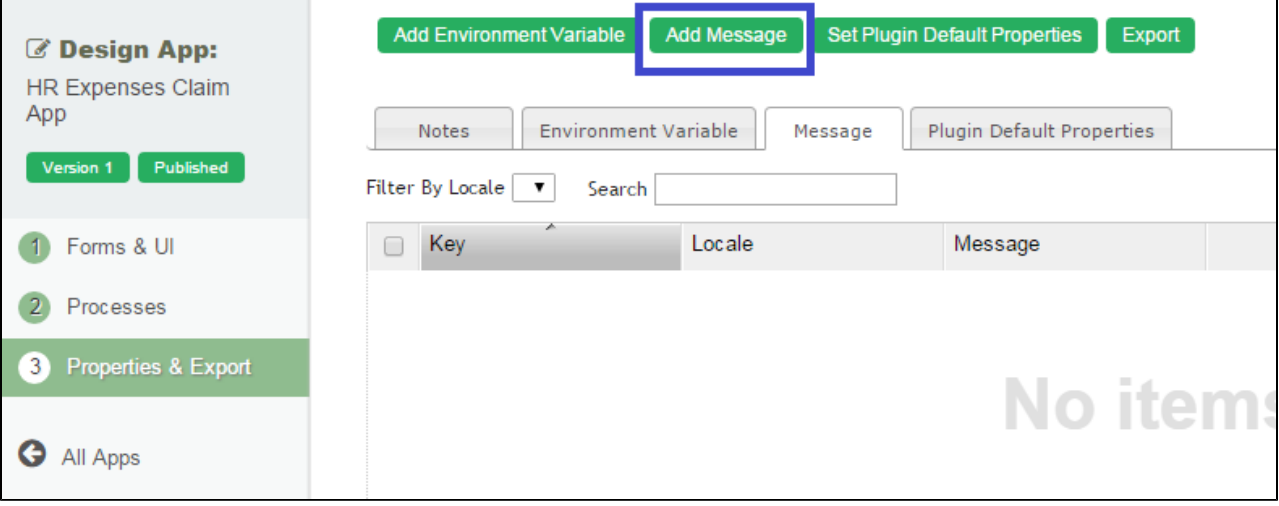

## Figure 2: Add Message

Add Message - You may add your own message key value into your App.

## Table of contents

- [Add Message](https://dev.joget.org/community/display/KBv5/Add+Message)
- [Generate PO File](https://dev.joget.org/community/display/KBv5/Generate+PO+File)
- [Import PO File](https://dev.joget.org/community/display/KBv5/Import+PO+File)